# A Chapter-based online resources project for the introductory personal finance class

James B. Pettijohn Missouri State University

Kent P. Ragan Missouri State University

Gay A. Ragan Missouri State University

#### **ABSTRACT**

It is an easily observed reality that the typical college/university student is extremely comfortable with the use of technology and particularly with the use of the Internet. The authors contend that this fact almost requires that instructors of finance classes incorporate the use of web-based financial resources into their in-class presentations as well as their out-of-class assignments. Given the proliferation of online resources and the extensive website listings in most finance textbooks, we believe the difficulty is not locating resources; instead, it is one of choosing a set of resources that can be employed in efficient and effective ways to enhance both the interest and the learning of students. This paper attempts to address this situation by discussing a textbook chapter-based online project created to familiarize students with a beneficial selection of online personal finance related services, while supporting topics generally encountered in the first personal financial planning class. A template designed to simplify grading of the student project submissions also is included. (Note: This paper is a much-needed update of one presented by the authors at the January 2009 IABPAD Orlando Conference.)

Keywords: personal finance, financial planning, online personal financial resources, web-based personal finance project

Copyright statement: Authors retain the copyright to the manuscripts published in AABRI journals. Please see the AABRI Copyright Policy at http://www.aabri.com/copyright.html

#### INTRODUCTION

It is an easily observed reality that the typical college/university student is extremely comfortable with the use of technology and particularly with the use of the Internet. The authors contend that the latter fact almost requires that instructors of finance classes incorporate the use of web-based financial resources into their in-class presentations as well as their out-of-class assignments. Given the proliferation of online resources and the extensive website listings in most finance textbooks, the authors believe the difficulty is not locating resources; instead, it is one of choosing a set of resources that can be employed in efficient and effective ways to enhance both the interest and the learning of students. This paper attempts to manage this situation by discussing a textbook chapter-based online project created to familiarize students with a beneficial selection of online personal finance related services, while supporting topics generally encountered in the first personal financial planning class. A template designed to simplify grading of the student project submissions also is included. (Note: This paper is a much-needed update of one presented by the authors more than a decade ago.)

#### **PURPOSES**

This project has two main objectives, each of which is related to the subject matter of the typical first personal financial planning course:

- 1. to introduce students to online resources that assist with a variety of tasks related to personal financial planning:
- 2. to reinforce, enhance, and bring to life students' learning experiences with respect to a select group of topics presented in their personal financial planning textbook and in the seated or online classroom.

The authors believe that involving students with the accomplishment of these purposes enhances the range of learning opportunities available to them during the course. This, in turn, affords students the benefit of personally using websites and related concepts that frequently listed, defined, and/or briefly described in the typical personal financial planning textbook. Additionally, this paper provides a scoring guide that can be used in the evaluation of the project.

### THE PROJECT

The "Personal Finance Online Project" (PFOnline), as the authors call this assignment, is divided into 19 parts, each of which is related to an individual chapter of the personal financial planning textbook the authors use in the introductory course: *Personal Finance*, 13E, by Kapoor, Dlabay, Hughes, and Hart. The project described here follows the chapter order of that textbook (See Appendix A). The paragraphs that follow present the initial instructions provided students plus each part of the PFOnline project. (Note: Students have access to a Web-based version of the project assignment that includes hyperlinks to the assigned websites.)

### The Project's Introduction

While it is possible to squander large blocks of time surfing the Web, and while the Internet contains a lot of misinformation that can make your financial plans (as well as other personal plans) fail, it also contains a plethora of information and websites that can be of much value to the personal financial planning process. This relatively painless, but useful project is designed to introduce you to some of these sites so you can gain insight into how they might assist you in your present or future personal financial life. The project requires you to visit a selection of sites, gather information or use financial tools, printout the results, perhaps write something and/or answer questions regarding those results, and then submit this information as a report to your professor late in the semester. If you adhere to the instructions you will soon realize that you can earn full, or at least close-to-full, credit on this 125-point project while at the same time add to your accumulation of personal financial planning knowledge. The final project report must be handed in to your instructor at the beginning of class on mm/dd/yyyy.

## **Professionalism Requirements**

The final project report must be well-organized and professional in appearance, like what might be circulated in the business environment. Specifically, the final report must be spiral bound, have a table of contents, and have easy-to-use tabs identifying each of its sections. You will be evaluated based on how well you follow the specific guidelines for Sections 1-19, as well as on the appearance and organization of your final report.

# **Assignment for Chapter 1: Online Time Value of Money Calculators**

Go to "Financial Calculators from Dinkytown" (<a href="www.dinkytown.net">www.dinkytown.net</a>) and select one of the calculators listed in the "Savings Calculators" category. Use that calculator to work a savings problem that is practical to you and print out the results. Provide a one-paragraph printout explaining:

- 1. Why you chose this calculator,
- 2. The results of your calculation, and
- 3. What those results tell you.

The printout of the results and your paragraph explaining items 1 through 3 above will comprise Section 1 of your OnlinePF project report.

### **Assignment for Chapter 2: Comparative Living Costs**

Browse your way to <a href="www.bestplaces.net">www.bestplaces.net</a> and click on the "Cost of Living" link on the drop-down menu at the top left of the page. Enter any city in answer to "Where do you live now?" Enter any city in answer to "Where are you considering?" Next, enter an annual income of \$70,000 in answer to "What is your annual income?" and then click "Calculate." Finally, provide short answers to each of the following questions:

- 1) Which of your two locations has the higher overall cost of living? How much higher is it than that of the lower cost of living location?
- 2) Do you feel the living costs vary by "much" between the two locations? Why or why not? (You will need to come up with what the term "much" means to you and explain your position.)
- 3) Which living cost category is highest "where you live now?" In the location you are "considering?"
- 4) What impact(s) might this information have on your decision to move from "where you live now" to the location being "considered?"

The printout of the first page of the cost-of-living comparison as well as your answers to questions 1 through 4 above will comprise Section 2 of your OnlinePF project report.

### **Assignment for Chapter 3: A Home Budget Calculator**

The Bankrate.com website includes a great selection of online calculators related to personal finance. Surf the web to <a href="http://www.bankrate.com/calculators.aspx">http://www.bankrate.com/calculators.aspx</a>, scroll down the second column of calculator categories to "Personal Finance Calculators," and click on "Home budget calculator." Use your own or fabricated, but reasonable, income and expense numbers to "fill in" the required amount for each category. (If you scroll down the page, you will find definitions of the categories themselves.) Print out your completed budget, and then answer the following questions:

- 1. What is your greatest monthly income category?
- 2. What are your largest two monthly expenses?
- 3. Is your income sufficient to pay all your expenses? If so, what might you do with any surplus funds? If not, what might you do to balance your budget?
- 4. Would you find an online budget calculator like this one useful in your own personal financial life? Why or why not?

The printout of your budget and your answers to questions 1 to 4 above will comprise Section 3 of your OnlinePF project report.

### **Assignment for Chapter 4: Online Income Tax Estimation**

Taxes... No one likes them, but they seem to be inevitable and "doing your taxes" is a bit more palatable if you use tax planning and preparation software. Surf on over to "Nerd Wallet's "Federal Income Tax Calculator 202x" (<a href="https://www.nerdwallet.com/taxes/tax-calculator">https://www.nerdwallet.com/taxes/tax-calculator</a>) and complete the tax estimation process for 202x either using your real, or a set of fictitious, inputs. Print out the result of the process. The printout will comprise Section 4 of your OnlinePF report.

## **Assignment for Chapter 5: Online Banking**

Point your browser to <a href="https://www.bankrate.com/banking/checking/">https://www.bankrate.com/banking/checking/</a> and click the "Best Checking Account Rates" button. Using the "Account Type" drop-down menu, select both "Interest checking" and "Non-interest checking," and then enter your zip code in the box

provided. Print out the first page of the resulting list of accounts, and then select one of the accounts in the list and learn about it by clicking on "Details" as well as by clicking on the "NEXT" button. Print out those details and the first page of the information presented when you clicked the "NEXT" button, and then answer the following questions:

- 1. What bank and what account did you select?
- 2. What minimum balance (or range of balances) must you have to open the account you selected?
- 3. Do all the banks in the list have physical branch locations in the zip code you entered?
- 4. If you were just opening a checking account in your zip code, would you open it at the bank you selected above? Why or why not?

The printouts of the first page of the banks list, the "Details" page, the first page of the information under the "NEXT" button, and your answers to questions 1 through four above will comprise Section 5 of your final OnlinePF project report.

# Assignment for Chapter 6: Shopping Online for a Credit Card

Point your browser at <a href="www.lendingtree.com">www.lendingtree.com</a> and click on the "Credit Cards" button. Scroll down the resulting page to the "Categories" menu on the left-hand side and click on one of the categories. If necessary, click on a subcategory, and then print out the first page of the resulting list of cards. Study the details of three of the various cards in that category and select one of them as the card you would choose if you were applying for one of the three cards. Print out the first page of the expanded details for the card you chose and write a paragraph explaining why you selected that card.

The printouts of your initial credit cards listing, the expanded details of the credit card you selected, and your paragraph explaining why you chose the card you selected will comprise Section 6 of your final OnlinePF project report.

### **Assignment for Chapter 7: CCCS Personal Finance Education**

Chapter 7 of our textbook introduces you to the Consumer Credit Counseling Service and how it can help families and individuals who have serious financial problems. The assignment for this section of the project introduces you to some of the online education the organization provides. Browse over to <a href="http://credit.org/cccs/">http://credit.org/cccs/</a> and click on the "Educational Articles" link at the top of the CCCS's homepage. The preceding action will take you to a list of blog articles related to personal finance. Print out the first page of that list, and then click on the link for an article that interests you. Print out the first page of that article, and then write a paragraph or two explaining what the article taught you.

The printouts of the first page of the list of blog articles, the first page of the blog article selected, and your paragraph(s) explaining what you learned from the article you selected will comprise Section 7 of your final OnlinePF project report.

### **Assignment for Chapter 8: Shopping for a Car Online**

Surf on over to <a href="www.carvana.com">www.carvana.com</a> site and shop for your "dream machine." Locate a used vehicle that interests you, click on the vehicle of your choice, and print out the first page of its description. Now point your browser to <a href="www.edmunds.com">www.edmunds.com</a> and click the big "New Cars" icon and on one of the "Best Cars" links on the resulting page. Glance through the list of "bests" in the category you chose and select a vehicle you would like to own and click on its link. Print out the first page of the resulting information. Finally, read the reviews and ratings, and then write one paragraph summarizing why you would like to own this vehicle (citing the information you have obtained from Edmunds).

The printouts from carvana.com, Edmunds.com, and your paragraph summarizing why you would like to own the vehicle you researched on edmunds.com will comprise Section 8 of your final OnlinePF project report.

### **Assignment for Chapter 9: Online Home Search**

Point your web browser to Realtor.com (<u>www.realtor.com</u>), click on "Buy" if it is not selected, use Realtor.com's search feature to display homes for sale in the city of your choice, and then print out the first page of the resulting listings. Next, select a house that you might be able to afford after you have worked a few years in that city. Once you have selected a home, print out the first page of that home's description, and then research the home in more detail by clicking on each of the following items on that page: Property Details, Home Value, Monthly Payment, Property History, and Nearby Home Values. Use the information you discover to answer the following questions:

- 1. Has the home's value been increasing? How does its listing price compare with the valuations provided?
- 2. Assuming a 20 percent down payment, what would the estimated payment be on a 30-year fixed rate mortgage? On a 15-year fixed rate mortgage?
- 3. When was the first time the property sold? When did it sell last?
- 4. What was the amount of the most recent real estate taxes on the property?
- 5. Is the price at which the home is listed in line with other prices in the neighborhood?

The printouts of the first page of homes for sale, the first page of the listing of the home you selected, and your answers to questions 1 through five above will comprise Section 9 of your final OnlinePF project report.

# **Assignment for Chapter 10: Shopping Online for Motor Vehicle Insurance**

Point your web browser to <a href="www.TheCarInsuranceGuide.com">www.TheCarInsuranceGuide.com</a> and answer the questions that are automatically asked. Once these initial questions are answered, you will be presented with a listing of what the website calls the "Best Car Insurance" in your location. Print out the first page of this listing. Some of the companies in the list probably will be quite familiar, while others will not. Select one of the companies that includes a link that allows you to "Read (a) Full Review," print out the first page of that review, read and study the review, and then answer the following questions:

- 1. What company did you select?
- 2. What is the "Overall Personalized Rating" for the company?
- 3. What does TheCarInsuranceGuide.com say are the "Key Benefits" of purchasing insurance from the company?
- 4. Do the "Ratings Highlights" seem to indicate that the company you selected would be a good one from which drivers like you can purchase vehicle insurance? Why or why not?
- 5. Would you personally consider looking into buying motor vehicle insurance from this company? Why or why not?

The printouts of the first page of the insurance company listing, the first page of the "Full Review" for the company you selected, and your answers to questions 1 through 5 above will comprise Section 10 of your final OnlinePF project report.

## Assignment for Chapter 11: Using an Online Disability Insurance Needs Calculator

The Standard, a large financial services company, includes a tool to estimate disability insurance needs on its website (<a href="https://www.standard.com/individual/products-services/workplace-benefits/insurance/estimate-disability-insurance-needs">https://www.standard.com/individual/products-services/workplace-benefits/insurance/estimate-disability-insurance-needs</a>). Point your browser to that site and "take a few minutes to estimate the amount of income you may need to replace if you become unable to work because of a disability." You may use your own actual information or feasible, but made-up, values for the requested entries into the tool. Press the "Calculate" button after you have entered all requested values and print out your inputs and the tool's outputs, and then answer the following questions:

- 1. Does using a tool such as The Standard's convince you that it would be a good idea to have some type of disability insurance?
- 2. Why or why not?

The printouts of your inputs to the tools as well as the tool's outputs, as well as your answers to questions 1 and 2 above will comprise Section 11 of your final OnlinePF project report.

# **Assignment for Chapter 12: Online Life Insurance Needs Calculator**

Edward Jones, the financial services company, has a basic "Life Insurance Needs Calculator" on its website (<a href="https://www.edwardjones.com/preparing-for-your-future/calculators-checklists/calculators/life-insurance-needs-calculator.html">https://www.edwardjones.com/preparing-for-your-future/calculators-checklists/calculators/life-insurance-needs-calculator.html</a>). Point your web browser to that site and input either real or fabricated, but realistic, values into the calculator. Print out your inputs, press the "Calculate" button, and then print out the "Life Insurance Needs Results," including the "Details" that follow the summary and answer the following questions:

1. Would an online life insurance needs calculator like this one be of use to you as you prepare your own personal financial plan?

### 2. Why or why not?

The printouts of your inputs into the calculator along with the "Life Insurance Needs Results," including the "Details" that follow the summary, and your answers to the two questions that are asked above will comprise Section 12 of your OnlinePF project report.

### **Assignment for Chapter 13: Online Asset Allocation Calculator**

Point your browser to CNN Money's "Asset allocation: Fix your mix" calculator (<a href="https://money.cnn.com/tools/assetallocwizard/assetallocwizard.html">https://money.cnn.com/tools/assetallocwizard/assetallocwizard.html</a>). According to that website, this calculator computes "the mix of different types of securities that will mostly determine whether you will reach your (investing) goals." Thinking about where you are now with respect to investing, answer the four questions the calculator asks: "When do you need the money? How much risk can you handle? How flexible are you? During market selloffs, do you ...?" Press the "Get Result" and print out the "Your Results" page. In your own words, justify why you believe the calculator produced the "Suggested allocation" shown for you.

The printouts of the "Your Results" page and your justification of why you believe the calculator produced the "Suggested allocation" shown for you will comprise Section 13 of your final OnlinePF project report.

# **Assignment for Chapter 14: Online Stock Information**

Choose a well-known company whose stock is listed on NASDAQ and whose name begins with one of the first two letters of your last name. Thus, if your last name is Smith, you must choose a company whose name starts with either with the letter "S" or with the letter "M." (Hint: The ADVFN website -- <a href="http://advfn.com/Nasdaq/Nasdaq.asp">http://advfn.com/Nasdaq/Nasdaq.asp</a> -- includes an alphabetical listing of companies listed on NASDAQ.) Browse over to http://finance.yahoo.com and enter the ticker symbol of the company you selected in the search box at the top of the page. Print out the first page of resulting information, and then answer the following questions:

- 1. What was the previous day's closing price for a share of the company's stock?
- 2. What was the highest price at which the stock traded during the previous 52 weeks? The lowest price?
- 3. What was the stock's latest earnings per share (EPS)?
- 4. Does the company pay a dividend? If so, how much and what is its dividend yield?
- 5. Click on "Chart" in the horizontal menu. Has the stock's price generally been increasing or decreasing over the past year?
- 6. Click on "Analysis" in the horizontal menu. Do stock analysts expect your company's earning (EPS) to be higher, lower, or about the same next year?

The printout of the first page of information you located for your stock and your answers to questions 1 through 6 above will comprise Section 14 of your final OnlinePF project report.

### **Assignment for Chapter 15: Online Bond Information**

The NYSE's "Bonds" website (<a href="http://nyse.com/products/bonds">http://nyse.com/products/bonds</a>) includes an Excel worksheet with an alphabetical listing of bonds traded on its system. Access it by clicking on the "View the List" button on the right-hand side of the web page. From the list, choose the bond of a well-known company whose name begins with one of the first two letters of your last name. Thus, if your last name is Smith, you must choose a company whose name starts with either with the letter "S" or with the letter "M." Move the cursor down to the row of the Excel worksheet that lists the bond you selected and make a screen-print of your computer's display. Using only the information included in the Excel listing, answer the following questions:

- 1. What is the full name of the bond (i.e., see the "Issuer\_name" column)?
- 2. What annual interest rate does the bond pay?
- 3. On what date does the bond mature?
- 4. What is the face value of the bond?

The printouts of the screen-print and your answers to questions 1 through 4 above will comprise Section 15 of your final OnlinePF project report.

# Assignment for Chapter 16: Using a Mutual Fund Screener

In the world of investing, "screeners" are used to narrow down a large set of possible investments to a smaller group of alternative investments that meet a set of criteria established by the investor. This assignment introduces you to the free "Mutual Fund Screener" included on the yahoo! finance website (<a href="https://finance.yahoo.com/screener/mutualfund/new">https://finance.yahoo.com/screener/mutualfund/new</a>). This screener gives you the ability to establish screening rules, or "filters," related to several of the mutual categories and characteristics you studied in Chapter 16. While the screener defaults to five items for which you may screen (exchange, fund category, fund company, Morningstar performance rating, and price), you may add other filters (i.e., click on "+Add another filter") or delete any or all of the default filters (i.e., click on the "x" to the far right of each filter).

To keep this section of the project manageable, you are going to screen on just three categories, so surf over to the yahoo! finance "Mutual Fund Screener" and delete the "Funds by Category is" and the "Price" filters by clicking on the "x" to the right of each category. Now, select the "Exchange" where the securities in the funds you are screening for invest, the "Fund Category" for which you wish to screen, and the "Morningstar Performance Rating" of the funds you want included in the final group of funds the screener locates. Print out the first two pages of the screened results showing your filters as well as the list of funds found by the screener. (Note: If no funds meet your filtering criteria, change one or more of the three filters until some funds are found.) Click on the ticker symbol of one of the funds that resulted from your screening criteria and review all the information that is presented for that fund. After an extensive review of this information, prepare (in your own words) a one-page summary/explanation of what the yahoo! finance "Mutual Fund Screener" does for the investor that includes your comments regarding whether you can see yourself using investment-related screeners in the future.

The printouts of the first two pages of the screened results showing your three filters as well as the list of funds found by the screener, and your one-page summary/explanation of what

the yahoo! finance "Mutual Fund Screener" does for the investor that includes your comments regarding whether you can see yourself using investment-related screeners in the future will comprise Section 16 of your OnlinePF project report.

### **Assignment for Chapter 17: Understanding Online REIT Information**

Section 16 of this project required you to use a mutual fund screener. In this section, you are going to use the results of an equity screen for REITs conducted by your professor to learn more about an REIT resulting from that screen. Point your browser to the following URL: <a href="https://finance.yahoo.com/screener/unsaved/c9dcb80b-e5ce-471e-8f63-b31fd3fb2709?dependentField=sector&dependentValues=Real%20Estate&offset=0&count=100">https://finance.yahoo.com/screener/unsaved/c9dcb80b-e5ce-471e-8f63-b31fd3fb2709?dependentField=sector&dependentValues=Real%20Estate&offset=0&count=100</a>, which contains a listing of REITs. Select one of the REITs in the list and click on its ticker symbol. After you do this, you will see "Summary" information for the company with a menu of links to other information categories above it. Print out the first page of the "Summary," and then use this webpage to answer the following questions:

- 1. What was the previous closing price for a share of this REIT stock?
- 2. Click on the "Profile" link. What is the "Description" of this company?
- 3. Now click on the "Chart" link. How would you describe the company's stock price movements over the past several six months?
- 4. Finally, click on the "Analysis" link, and then scroll down the resulting page until you see whether investment analysts are recommending buying, holding, or selling the company's stock (i.e., see the "Recommendation Rating"). What is this rating?
- 5. After exploring the other categories of information for the REIT you selected, would you buy this stock if you were looking for a REIT in which to invest? Why or why not?

The printouts of the first page of the "Summary" and your answers to questions 1 through 5 above will comprise Section 17 of your OnlinePF project report.

### Assignment for Chapter 18: An Online Retirement Planner

By this time in our course, you probably are convinced that saving for retirement is a "good" and necessary thing. But how much should you save? Online tools like Smart Asset's "Retirement Calculator" can help answer this, as well as other questions. To access this tool, point your Web browser at: <a href="https://smartasset.com/retirement/retirement-calculator">https://smartasset.com/retirement/retirement-calculator</a>, enter the required information (either real or fictitious numbers will suffice), and then print out your results screen. Review the results, and then answer the following questions:

- 1. What do the Retirement Calculator's results tell you in terms of how much you need to be investing for retirement?
- 2. Do you feel that these results are realistic? Why or why not?
- 3. Do you believe that a tool like this could be of use to you in the future? Why or why not?

The printouts of the complete "Retirement Calculator" results screen along with your answers to questions 1 through 3 above will comprise Section 18 of your PFOnline project report.

### **Assignment for Chapter 19: Estate Planning 101**

As you studied Chapter 19 of our textbook, you most likely realized that estate planning can be a rather complicated topic. On the other hand, the basics of estate planning and why some type of an estate plan could be a necessary part of the personal financial planning process are rather simple to understand. To help you understand those basics, view the following YouTube video: <a href="https://youtu.be/cMoaGEpffds">https://youtu.be/cMoaGEpffds</a>, entitled "Estate Planning 101." After viewing the video, answer the following questions:

- 1. How does the video define an "estate plan?"
- 2. Who probably does not need an estate plan?
- 3. Who does need an estate plan?
- 4. What are the five components of an estate plan?
- 5. What are the two primary benefits of a trust?
- 6. Do you already have an estate plan?
- 7. Do you feel that you need an estate plan? Why or why not?

The printout of your answers to questions 1 through 7 above will comprise Section 19 of your OnlinePF project report.

### THE SCORING GUIDE

To facilitate grading this project, the authors developed the scoring guide, or template, provided in Appendix B. The authors find that using such a guide has several benefits. First, it is a convenient and relatively detailed way to make students aware of how their final reports will be graded. Second, it provides an excellent means to assure consistency when grading an entire set of projects. Third, it promotes consistency in grading among multiple instructors who have agreed to use the same project, as well as among multiple graders (TAs, for instance) who are evaluating the project reports.

### SUMMARY, CONCLUSIONS, AND EXTENSIONS

The chapter-by-chapter OnlinePF project discussed in this paper is designed to efficiently acquaint students with selected online financial services sites and tools, while reinforcing topics ordinarily encountered in the personal financial planning class. While we are fully aware that the project as described is only one way to expose students to Internet applications in personal financial planning, the authors feel that it does an excellent job of accomplishing its purpose. Furthermore, the authors have accumulated a substantial amount of anecdotal evidence, primarily based on the comments of student who have completed this and similar projects that appear to support our belief. Examples of these comments include the following:

- Following his graduation, one student informed us that he took his graded project report to an interview with a large financial services firm. He believes that his job offer from that firm was based on the impression the report made on the individuals who interviewed him.
- "The technology that he brings into the class and real-world subject matter he implements are unbelievable."
- "Web sites he (had us look at) broadened my scope of understanding about (personal finance) and websites in general."

The OnlinePF project is detailed and requires a significant time commitment on the part of the student. It results in a report that is of reasonable length for a class at the sophomore or junior level. An instructor wanting to shorten the project could omit a few sections and still have a project with substantial educational benefits. On the other hand, there are several ways that even more detail and/or complexity could be added to the project. For example, investing is very significant to the personal financial planning process and one or more exercises related to that topic could be included in this project. Yet another way to enhance the complexity of the project is to require students to do more than just use a site, summarize information it contains, and provide printouts of results. For instance, students might be required to perform one or more of the following tasks for each, or for selected, sections of the project:

- More extensively evaluate the usefulness of a site from the standpoint of their own personal financial planning needs.
- Locate another site on the Web that provides similar content to the assigned site and compare the features of the two sites.
- Be provided two similar sites by the instructor, and then compare and contrast the features of the two sites.
- Conduct the analysis using a particular site, such as the retirement planner, using two or more sets of assumptions and analyze the results.

Finally, as the authors pointed out earlier in this paper, they are quite aware of the fact that there are many excellent websites related to personal financial planning out there in Cyberspace. They selected a group of sites that continue to accomplish their objectives, but that does not mean that other sites would work equally as well (or even better). Most personal financial planning textbooks include listings of websites on a chapter-by-chapter basis, and readers could easily and effectively substitute sites they prefer for those used by the authors, while still using the semester long, chapter-by-chapter project concept presented in this paper.

#### APPENDIX A

# Table of Contents - Personal Finance, 13E, Kapoor, Dlabay, Hughes, and Hart\*

### Section 1: Planning Your Personal Finances

- Ch. 1 Personal Finance Basics and the Time Value of Money
- Ch. 1 Appendix: The Time Value of Money
- Ch. 2 Financial Aspects of Career Planning
- Ch. 2 Appendix: Résumés, Cover Letters, and Interviews
- Ch. 3 Money Management Strategy: Financial Statements and Budgeting
- Ch. 4 Planning Your Tax Strategy

### Section 2: Managing Your Personal Finances

- Ch. 5 Financial Services: Savings Plans and Payment Accounts
- Ch. 6 Introduction to Consumer Credit
- Ch. 7 Choosing a Source of Credit: The Costs of Credit Alternatives

# Section 3: Making Your Purchasing Decisions

- Ch. 8 Consumer Purchasing Strategies and Legal Protection
- Ch. 9 The Housing Decision: Factors and Finances

# Section 4: Insuring Your Resources

- Ch. 10 Property and Motor Vehicle Insurance
- Ch. 11 Health, Disability, and Long-Term Care Insurance
- Ch. 12 Life Insurance

### Section 5: Investing Your Financial Resources

- Ch. 13 Investing Fundamentals
- Ch. 14 Investing in Stocks
- Ch. 15 Investing in Bonds
- Ch. 16 Investing in Mutual Funds
- Ch. 17 Investing in Real Estate and Other Investment Alternatives

### Section 6: Controlling Your Financial Future

- Ch. 18 Starting Early: Retirement Planning
- Ch. 19 Estate Planning

<sup>\*</sup> https://www.mheducation.com/highered/product/personal-finance-kapoordlabay/M9781260013993.html

# APPENDIX B

# **OnlinePF Project Scoring Guide**

| Name: |
|-------|
|-------|

| Project Section                                                                 | Project Requirements                                            | Points<br>Possible | Points<br>Earned |
|---------------------------------------------------------------------------------|-----------------------------------------------------------------|--------------------|------------------|
| <b>.</b>                                                                        | 4                                                               |                    |                  |
| Sec. 0 - Professionalism of<br>Project Report                                   | Spiral Bound                                                    | 1                  | /1               |
| (Total Points Possible- this section = 5)                                       | Table of Contents                                               | 1                  | /1               |
| (NOTE: All requirements for                                                     | Sections Tabbed                                                 | 1                  | /1               |
| Section 0 must be met to be                                                     | Professional Appearance                                         | 1                  | /1               |
| eligible for scoring of the remaining sections)                                 | Organization                                                    | 1                  | /1               |
|                                                                                 |                                                                 |                    |                  |
| Sec. 1 – Online TVM<br>Calculators                                              | Printout of the results page                                    | 2                  | /2               |
| (Total Points Possible - this section = 4)                                      | One-paragraph explanation                                       | 2                  | /2               |
|                                                                                 |                                                                 |                    |                  |
| Sec. 2 – Comparative Cost of<br>Living                                          | Printout of 1st page of the cost of living comparison           | 2                  | /2               |
| (Total Points Possible - this section = 6)                                      | Printout of your answer to Question 1                           | 1                  | /1               |
| ,                                                                               | Printout of your answer to Question 2                           | 1                  | /1               |
|                                                                                 | Printout of your answer to Question 3                           | 1                  | /1               |
|                                                                                 | Printout of your answer to Question 4                           | 1                  | /1               |
|                                                                                 |                                                                 |                    |                  |
| Sec. 3 – Home Budget<br>Calculator                                              | Printout of 1 <sup>st</sup> page of the Home Budget Calculators | 2                  | /2               |
| (Total Points Possible - this section = 6)                                      | Printout of your answer to Question 1                           | 1                  | /1               |
| - /                                                                             | Printout of your answer to Question 2                           | 1                  | /1               |
|                                                                                 | Printout of your answer to Question 3                           | 1                  | /1               |
|                                                                                 | Printout of your answer to Question 4                           | 1                  | /1               |
|                                                                                 |                                                                 |                    |                  |
| Sec. 4 – Income Tax Calculator<br>(Total Points Possible - this<br>section = 4) | Printout of the results                                         | 4                  | /4               |
| Sec. 5 – Online Banking                                                         | Printout of your banks list                                     | 2                  | /2               |
| (Total Points Possible - this section = 10)                                     | Printout of the "Details" page                                  | 2                  | /2               |
|                                                                                 | Printout of the first page of info. under the "NEXT" button     | 2                  | /2               |
|                                                                                 | Printout of your answer to Question 1                           | 1                  | /1               |
|                                                                                 | Printout of your answer to Question 2                           | 1                  | /1               |
|                                                                                 | Printout of your answer to Question 3                           | 1                  | /1               |
|                                                                                 | Printout of your answer to Question 4                           | 1                  | /1               |

| Soa 6 Channing for a Cualit                               | Drintout of the initial gradit conde listing                                                                                                | 1 2 | /2 |
|-----------------------------------------------------------|----------------------------------------------------------------------------------------------------|-----|----|
| Sec. 6 – Shopping for a Credit<br>Card                    | Printout of the initial credit cards listing                                                                                                | 2   | /2 |
| (Total Points Possible - this section = 6)                | Printout of the expanded details of the card you selected                                                                                   | 2   | /2 |
| ,                                                         | Printout of your paragraph explaining why you chose the card you selected                                                                   | 2   | /2 |
| Sec. 7 – CCCS                                             | Printout of the first page of the list of blog articles                                                                                     | 2   | /2 |
| (Total Points Possible - this section = 6)                | Printout of the first page of the blog article you selected                                                                                 | 2   | /2 |
|                                                           | Printout of your paragraph(s) explaining what you learned from the article you selected.                                                    | 2   | /2 |
| Sec. 8 – Shopping for a car online                        | Printout of used car from carvana.com                                                                                                    | 2   | /2 |
| (Total Points Possible - this section = 6)                | Printout of new car from edmunds.com                                                                                                    | 2   | /2 |
| ,                                                         | Printout of your paragraph summarizing why you would like to own the vehicle you researched on edmunds.com.                                 | 2   | /2 |
| C. O. D. Harrison                                         | District Color Control of Control                                                                                                    | 2   | /2 |
| Sec. 9 – Realtor.com                                      | Printout of the first page of homes for sale                                                                                                | 2   | /2 |
| (Total Points Possible - this section = 9)                | Printout of the first page of the listing of the home you selected                                                                          | 2   | /2 |
|                                                           | Printout of your answer to Question 1                                                                                                    | 1   | /1 |
|                                                           | Printout of your answer to Question 2                                                                                                    | 1   | /1 |
|                                                           | Printout of your answer to Question 3                                                                                                    | 1   | /1 |
|                                                           | Printout of your answer to Question 4                                                                                                    | 1   | /1 |
|                                                           | Printout of your answer to Question 5                                                                                                    | 1   | /1 |
| Sec. 10 – Shopping for motor                              | Printout of the first page of the insurance company                                                                                         | 2   | /2 |
| vehicle insurance online                                  | listing                                                                                                    |     |    |
| (Total Points Possible - this section = 9)                | Printout of the first page of the "Full Review" for the company you selected                                                                | 2   | /2 |
|                                                           | Printout of your answer to Question 1                                                                                                    | 1   | /1 |
|                                                           | Printout of your answer to Question 2                                                                                                    | 1   | /1 |
|                                                           | Printout of your answer to Question 3                                                                                                    | 1   | /1 |
|                                                           | Printout of your answer to Question 4                                                                                                    | 1   | /1 |
|                                                           | Printout of your answer to Question 5                                                                                                    | 1   | /1 |
| Sec. 11 – Online Disability<br>Insurance Needs Calculator | Printout of your inputs into the tool and the tool's outputs                                                                                | 3   | /3 |
| (Total Points Possible - this section = 5)                | Printout of your answer to Question 1                                                                                                    | 1   | /1 |
|                                                           | Printout of your answer to Question 2                                                                                                    | 1   | /1 |
| Sec. 12 – Online Life Insurance<br>Needs Calculator       | Printouts of your inputs into the calculator along with the "Life Insurance Needs Results," including the "Details" that follow the summary | 3   | /3 |
| (Total Points Possible - this section = 5)                | Printout of your answer to Question 1                                                                                                    | 1   | /1 |
| ,                                                         | Printout of your answer to Question 2                                                                                                    | 1   | /1 |
|                                                           |                                                                                                    |     |    |

| Croial Points Possible - this section = 5   Your justification of why you believe the calculator produced the "Suggested allocation" shown for you.                                                                                                    | Sec. 13 – Online Asset<br>Allocation Calculator | Printout of the "Your Results" page                                                                                                    | 3        | /3 |
|----------------------------------------------------------------------------------------------------|-------------------------------------------------|----------------------------------------------------------------------------------------------------|----------|----|
| Information   For your stock   Printout of your answer to Question 1   1   71                                                                                                    | (Total Points Possible - this                   | produced the "Suggested allocation" shown for                                                                                                    | 2        | /2 |
| Printout of your answer to Question 1   1   71                                                                                                    |                                                 |                                                                                                    | 2        | /2 |
| Printout of your answer to Question 3   1   /1   Printout of your answer to Question 4   1   /1   Printout of your answer to Question 5   1   /1   Printout of your answer to Question 5   1   /1   Printout of your answer to Question 6   1   /1   Printout of your answer to Question 6   1   /1    Sec. 15 - Online Bond   The screen-print of your computer's display with the Excel row listing the bond you selected   Printout of your answer to Question 1   1   /1   Printout of your answer to Question 1   1   /1   Printout of your answer to Question 2   1   /1   Printout of your answer to Question 3   1   /1   Printout of your answer to Question 3   1   /1   Printout of your answer to Question 4   1   /1    Sec. 16 - Using a Mutual Fund   Printout of the first two pages of the screened results showing your three filters as well as the list of funds found by the screener   Vour one-page summary/explanation of what the yahoo! finance "Mutual Fund Screener" does for the investor. Include your comments regarding whether you can see yourself using investment-related screeners in the future    Sec. 17 - Online REIT   Printout of the first page of the "Summary"   2   /2   /2     Printout of your answer to Question 1   1   /1   Printout of your answer to Question 2   1   /1   Printout of your answer to Question 3   1   /1   Printout of your answer to Question 4   1   /1   Printout of your answer to Question 5   1   /1   Printout of your answer to Question 1   1   /1    Sec. 18 - Online Retirement   Printout of your answer to Question 1   1   /1   Printout of your answer to Question 2   1   /1   Printout of your answer to Question 3   1   /1   Printout of your answer to Question 3   1   /1   Printout of your answer to Question 3   1   /1   Printout of your answer to Question 3   1   /1   Printout of your answer to Question 3   1   /1   Printout of your answer to Question 3   1   /1   Printout of your answer to Question 1   1   /1   Printout of your answer to Question 2   1   /1   Printout of your answer to Question 3   1   /1   | •                                               |                                                                                                    | 1        | /1 |
| Printout of your answer to Question 4                                                                                                    |                                                 | Printout of your answer to Question 2                                                                                                    | 1        | /1 |
| Printout of your answer to Question 5   1   /1   Printout of your answer to Question 6   1   /1    Sec. 15 - Online Bond Information   The screen-print of your computer's display with the Excel row listing the bond you selected   Printout of your answer to Question 1   1   /1   Printout of your answer to Question 2   1   /1   Printout of your answer to Question 3   1   /1   Printout of your answer to Question 3   1   /1   Printout of your answer to Question 4   1   /1    Sec. 16 - Using a Mutual Fund   Printout of the first two pages of the screened results showing your three filters as well as the list of funds found by the screener   2   /2   (Total Points Possible - this section = 6)   Vour one-page summary/explanation of what the yahoo! finance "Mutual Fund Screener" does for the investor, Include your comments regarding whether you can see yourself using investment-related screeners in the future    Sec. 17 - Online REIT   Printout of the first page of the "Summary"   2   /2   Printout of your answer to Question 1   1   /1    Printout of your answer to Question 2   1   /1   Printout of your answer to Question 3   1   /1   Printout of your answer to Question 4   1   /1   Printout of your answer to Question 5   1   /1   Printout of your answer to Question 5   1   /1    Sec. 18 - Online Retirement   Printout of the complete "Retirement Calculator"   2   /2   Printout of your answer to Question 1   1   /1    Sec. 18 - Online Retirement   Printout of your answer to Question 1   1   /1   Printout of your answer to Question 3   1   /1   Printout of your answer to Question 3   1   /1    Printout of your answer to Question 1   1   /1    Sec. 19 - Estate Planning 101   Printout of your answer to Question 2   1   /1   Printout of your answer to Question 3   1   /1   Printout of your answer to Question 3   1   /1    Printout of your answer to Question 3   1   /1                                                                                                    |                                                 |                                                                                                    | 1        | /1 |
| Printout of your answer to Question 6                                                                                                    |                                                 |                                                                                                    |          |    |
| Sec. 15 - Online Bond Information  The screen-print of your computer's display with the Excel row listing the bond you selected  (Total Points Possible - this section = 6)  Printout of your answer to Question 1  Printout of your answer to Question 2  Printout of your answer to Question 3  Printout of your answer to Question 3  Printout of your answer to Question 4  Printout of your answer to Question 4  Printout of your answer to Question 4  Printout of your answer to Question 4  Printout of the first two pages of the screened results showing your three filters as well as the list of funds found by the screener  (Total Points Possible - this section = 6)  Printout of the first two pages of the screened results showing your three filters as well as the list of funds found by the screener  (Total Points Possible - this section = 6)  Printout of the first page of the "Summary"  Printout of your answer to Question 1  Printout of your answer to Question 1  Printout of your answer to Question 1  Printout of your answer to Question 3  Printout of your answer to Question 3  Printout of your answer to Question 4  Printout of your answer to Question 5  Printout of your answer to Question 5  Printout of your answer to Question 1  Printout of your answer to Question 1  Printout of your answer to Question 1  Printout of your answer to Question 1  Printout of your answer to Question 1  Printout of your answer to Question 1  Printout of your answer to Question 2  Printout of your answer to Question 1  Printout of your answer to Question 1  Printout of your answer to Question 3  Printout of your answer to Question 3  Printout of your answer to Question 3  Printout of your answer to Question 3  Printout of your answer to Question 3  Printout of your answer to Question 3  Printout of your answer to Question 3  Printout of your answer to Question 3  Printout of your answer to Question 3  Printout of your answer to Question 3  Printout of your answer to Question 3  Printout of your answer to Question 3  Printout of your answer to  |                                                 |                                                                                                    |          |    |
| Information   The Excel row listing the bond you selected   Printout of Your answer to Question 1   1   71                                                                                                    |                                                 | Printout of your answer to Question 6                                                                                                    | 1        | /1 |
| (Total Points Possible - this section = 6)  Printout of your answer to Question 1  Printout of your answer to Question 2  Printout of your answer to Question 3  Printout of your answer to Question 3  Printout of your answer to Question 4  Printout of your answer to Question 4  Printout of your answer to Question 4  Printout of your answer to Question 4  Printout of the first two pages of the screened results showing your three filters as well as the list of funds found by the screener  (Total Points Possible - this section = 6)  Your one-page summary/explanation of what the yahoo! finance "Mutual Fund Screener" does for the investor, Include your comments regarding whether you can see yourself using investment-related screeners in the future  Sec. 17 - Online RETT Information  (Total Points Possible - this section = 7)  Printout of your answer to Question 1  Printout of your answer to Question 2  Printout of your answer to Question 3  Printout of your answer to Question 4  Printout of your answer to Question 5  Printout of your answer to Question 5  Printout of your answer to Question 1  Printout of your answer to Question 1  Printout of your answer to Question 1  Printout of your answer to Question 1  Printout of your answer to Question 1  Printout of your answer to Question 1  Printout of your answer to Question 1  Printout of your answer to Question 1  Printout of your answer to Question 2  Printout of your answer to Question 3  Printout of your answer to Question 3  Printout of your answer to Question 3  Printout of your answer to Question 3  Printout of your answer to Question 2  Printout of your answer to Question 1  Printout of your answer to Question 2  Printout of your answer to Question 2  Printout of your answer to Question 2  Printout of your answer to Question 3  Printout of your answer to Question 3  Printout of your answer to Question 3  Printout of your answer to Question 3  Printout of your answer to Question 3  Printout of your answer to Question 3  Printout of your answer to Question 3  Print |                                                 |                                                                                                    | 2        | /2 |
| Printout of your answer to Question 2 1 /1 Printout of your answer to Question 3 1 /1 Printout of your answer to Question 4 1 /1  Sec. 16 – Using a Mutual Fund Screener  Sec. 16 – Using a Mutual Fund Screener  (Total Points Possible - this section = 6)  For intout of the first two pages of the screened results showing your three filters as well as the list of funds found by the screener does for the investor. Include your comments regarding whether you can see yourself using investment-related screeners in the future  Sec. 17 – Online REIT Information  (Total Points Possible - this section = 7)  Printout of the first page of the "Summary"  Printout of your answer to Question 1 1 /1 Printout of your answer to Question 3 1 /1 Printout of your answer to Question 4 1 /1 Printout of your answer to Question 5 1 /1  Sec. 18 – Online Retirement Planner  Printout of your answer to Question 1 1 /1  Printout of your answer to Question 1 1 /1  Printout of your answer to Question 1 1 /1  Printout of your answer to Question 1 1 /1  Sec. 18 – Online Retirement Planner  Printout of your answer to Question 1 1 /1  Printout of your answer to Question 2 1 /1  Printout of your answer to Question 1 1 /1  Sec. 19 – Estate Planning 101 Printout of your answer to Question 2 1 /1  Printout of your answer to Question 3 1 /1  Printout of your answer to Question 3 1 /1                                                                                                    | · ·                                             |                                                                                                    | 1        | /1 |
| Printout of your answer to Question 3 1 /1  Printout of your answer to Question 4 1 /1  Sec. 16 – Using a Mutual Fund Screener  Printout of the first two pages of the screened results showing your three filters as well as the list of funds found by the screener  (Total Points Possible - this section = 6)  Your one-page summary/explanation of what the yahoo! finance "Mutual Fund Screener" does for the investor. Include your comments regarding whether you can see yourself using investment-related screeners in the future  Sec. 17 - Online REIT Information  Printout of the first page of the "Summary" 2 /2  Information Printout of your answer to Question 1 1 /1  Printout of your answer to Question 2 1 /1  Printout of your answer to Question 3 1 /1  Printout of your answer to Question 4 1 /1  Printout of your answer to Question 5 1 /1  Sec. 18 - Online Retirement Planner  (Total Points Possible - this section = 5)  Printout of your answer to Question 1 1 /1  Sec. 18 - Online Retirement Printout of your answer to Question 1 1 /1  Printout of your answer to Question 1 1 /1  Sec. 19 - Estate Planning 101 Printout of your answer to Question 2 1 /1  Printout of your answer to Question 1 1 /1  Printout of your answer to Question 2 1 /1  Printout of your answer to Question 3 1 /1  Printout of your answer to Question 3 1 /1  Printout of your answer to Question 1 1 /1  Sec. 19 - Estate Planning 101 Printout of your answer to Question 2 1 /1  Printout of your answer to Question 2 1 /1  Printout of your answer to Question 2 1 /1  Printout of your answer to Question 3 1 /1  Printout of your answer to Question 2 1 /1  Printout of your answer to Question 3 1 /1  Printout of your answer to Question 3 1 /1  Printout of your answer to Question 3 1 /1                                                                                                    | ,                                               | Printout of your answer to Question 2                                                                                                    | 1        | /1 |
| Sec. 16 – Using a Mutual Fund Screener  Printout of the first two pages of the screened results showing your three filters as well as the list of funds found by the screener  (Total Points Possible - this section = 6)  Your one-page summary/explanation of what the yahoo! finance "Mutual Fund Screener" does for the investor. Include your comments regarding whether you can see yourself using investment-related screeners in the future  Sec. 17 – Online REIT Information  (Total Points Possible - this section = 7)  Printout of your answer to Question 1  Printout of your answer to Question 3  Printout of your answer to Question 3  Printout of your answer to Question 4  Printout of your answer to Question 5  Printout of your answer to Question 5  Printout of the complete "Retirement Calculator" results screen  (Total Points Possible - this section = 5)  Printout of your answer to Question 1  Printout of your answer to Question 1  Printout of your answer to Question 1  Printout of your answer to Question 1  Printout of your answer to Question 1  Printout of your answer to Question 1  Printout of your answer to Question 1  Printout of your answer to Question 1  Printout of your answer to Question 1  Printout of your answer to Question 1  Printout of your answer to Question 1  Printout of your answer to Question 3  Printout of your answer to Question 1  Printout of your answer to Question 1  Printout of your answer to Question 1  Printout of your answer to Question 1  Printout of your answer to Question 1  Printout of your answer to Question 1  Printout of your answer to Question 1  Printout of your answer to Question 3  Printout of your answer to Question 3  Printout of your answer to Question 3  Printout of your answer to Question 3  Printout of your answer to Question 3  Printout of your answer to Question 3  Printout of your answer to Question 3  Printout of your answer to Question 3  Printout of your answer to Question 3                                                                                                  |                                                 | Printout of your answer to Question 3                                                                                                    | 1        | /1 |
| Cotal Points Possible - this section = 6                                                                                                    |                                                 | Printout of your answer to Question 4                                                                                                    | 1        | /1 |
| Cotal Points Possible - this section = 6                                                                                                    |                                                 |                                                                                                    |          |    |
| section = 6)  yahoo! finance "Mutual Fund Screener" does for the investor. Include your comments regarding whether you can see yourself using investment-related screeners in the future  Sec. 17 - Online REIT Information  (Total Points Possible - this section = 7)  Printout of your answer to Question 1  Printout of your answer to Question 2  Printout of your answer to Question 3  Printout of your answer to Question 4  Printout of your answer to Question 5  Printout of your answer to Question 5  Printout of the complete "Retirement Calculator" results screen  (Total Points Possible - this section = 5)  Printout of your answer to Question 1  Printout of your answer to Question 1  Printout of your answer to Question 1  Printout of your answer to Question 1  Printout of your answer to Question 2  Printout of your answer to Question 3  1 /1  Sec. 19 - Estate Planning 101  Printout of your answer to Question 2  Printout of your answer to Question 2  Printout of your answer to Question 3  Printout of your answer to Question 1  Printout of your answer to Question 1  Printout of your answer to Question 3  Printout of your answer to Question 3  Printout of your answer to Question 3  Printout of your answer to Question 3  Printout of your answer to Question 3  Printout of your answer to Question 3  Printout of your answer to Question 3  Printout of your answer to Question 3  Printout of your answer to Question 3  Printout of your answer to Question 3  Printout of your answer to Question 3  Printout of your answer to Question 3  Printout of your answer to Question 3                                                                                                    |                                                 | results showing your three filters as well as the list                                                                                            | 2        | /2 |
| Information  (Total Points Possible - this section = 7)  Printout of your answer to Question 1  Printout of your answer to Question 2  Printout of your answer to Question 3  Printout of your answer to Question 3  Printout of your answer to Question 4  Printout of your answer to Question 5  Printout of your answer to Question 5  Printout of the complete "Retirement Calculator" results screen  (Total Points Possible - this section = 5)  Printout of your answer to Question 1  Printout of your answer to Question 2  Printout of your answer to Question 3  Printout of your answer to Question 3  Printout of your answer to Question 1  Printout of your answer to Question 1  Printout of your answer to Question 1  Printout of your answer to Question 1  Printout of your answer to Question 1  Printout of your answer to Question 1  Printout of your answer to Question 1  Printout of your answer to Question 1  Printout of your answer to Question 1  Printout of your answer to Question 3  Printout of your answer to Question 3  I /1  Printout of your answer to Question 3  I /1  Printout of your answer to Question 3  I /1  Printout of your answer to Question 3  I /1  Printout of your answer to Question 3                                                                                                    | •                                               | yahoo! finance "Mutual Fund Screener" does for<br>the investor. Include your comments regarding<br>whether you can see yourself using investment- | 4        | /4 |
| Company   Company   Comp   |                                                 | Printout of the first page of the "Summary"                                                                                                    | 2        | /2 |
| Printout of your answer to Question 2 1 /1  Printout of your answer to Question 3 1 /1  Printout of your answer to Question 4 1 /1  Printout of your answer to Question 5 1 /1  Printout of your answer to Question 5 1 /1  Sec. 18 - Online Retirement Printout of the complete "Retirement Calculator" 2 /2  results screen  (Total Points Possible - this section = 5)  Printout of your answer to Question 1 1 /1  Printout of your answer to Question 2 1 /1  Printout of your answer to Question 3 1 /1  Sec. 19 - Estate Planning 101 Printout of your answer to Question 2 1 /1  (Total Points Possible - this section = 7)  Printout of your answer to Question 3 1 /1  Printout of your answer to Question 3 1 /1  Printout of your answer to Question 3 1 /1  Printout of your answer to Question 3 1 /1                                                                                                    | (Total Points Possible - this                   | Printout of your answer to Question 1                                                                                                    | 1        | /1 |
| Printout of your answer to Question 3 1 /1  Printout of your answer to Question 4 1 /1  Printout of your answer to Question 5 1 /1  Sec. 18 - Online Retirement Planner  Printout of the complete "Retirement Calculator" 2 /2 results screen  (Total Points Possible - this section = 5)  Printout of your answer to Question 1 1 /1  Printout of your answer to Question 2 1 /1  Printout of your answer to Question 3 1 /1  Sec. 19 - Estate Planning 101  Printout of your answer to Question 2 1 /1  Printout of your answer to Question 3 1 /1  (Total Points Possible - this section = 7)  Printout of your answer to Question 3 1 /1                                                                                                    |                                                 | Printout of your answer to Question 2                                                                                                    | 1        | /1 |
| Printout of your answer to Question 4 Printout of your answer to Question 5 Printout of your answer to Question 5  Sec. 18 - Online Retirement Planner Printout of the complete "Retirement Calculator" results screen Printout of your answer to Question 1 Printout of your answer to Question 2 Printout of your answer to Question 3 Printout of your answer to Question 3 Printout of your answer to Question 1 Printout of your answer to Question 1 Printout of your answer to Question 1 Printout of your answer to Question 1 Printout of your answer to Question 2 Printout of your answer to Question 3 Printout of your answer to Question 3 Printout of your answer to Question 3 Printout of your answer to Question 3                                                                                                    |                                                 |                                                                                                    |          |    |
| Sec. 18 – Online Retirement Planner  (Total Points Possible - this section = 5)  Printout of your answer to Question 1  Printout of your answer to Question 2  Printout of your answer to Question 3  Printout of your answer to Question 3  Sec. 19 – Estate Planning 101  Printout of your answer to Question 1  (Total Points Possible - this section = 7)  Printout of your answer to Question 3  1  /1  Printout of your answer to Question 1  Printout of your answer to Question 2  1  /1  /1  /1  /1  /1  /1  /1  /1  /1                                                                                                    |                                                 |                                                                                                    | 1        | /1 |
| Planner   results screen                                                                                                    |                                                 | Printout of your answer to Question 5                                                                                                    | 1        | /1 |
| (Total Points Possible - this section = 5)  Printout of your answer to Question 2 Printout of your answer to Question 2 Printout of your answer to Question 3  Sec. 19 - Estate Planning 101 Printout of your answer to Question 1 Printout of your answer to Question 1 Printout of your answer to Question 2 Printout of your answer to Question 2 Printout of your answer to Question 3  Printout of your answer to Question 3                                                                                                    |                                                 | -                                                                                                    | 2        | /2 |
| Printout of your answer to Question 2  Printout of your answer to Question 3  Printout of your answer to Question 3  Sec. 19 – Estate Planning 101  Printout of your answer to Question 1  (Total Points Possible - this section = 7)  Printout of your answer to Question 2  Printout of your answer to Question 3  1  /1                                                                                                    | (Total Points Possible - this                   |                                                                                                    | 1        | /1 |
| Printout of your answer to Question 3 1 /1  Sec. 19 – Estate Planning 101 Printout of your answer to Question 1 1 /1  (Total Points Possible - this section = 7) Printout of your answer to Question 2 1 /1  Printout of your answer to Question 3 1 /1                                                                                                    | <u> </u>                                        | Printout of your answer to Question 2                                                                                                    | 1        | /1 |
| (Total Points Possible - this section = 7)  Printout of your answer to Question 2  Printout of your answer to Question 3  1 /1  /1                                                                                                    |                                                 |                                                                                                    | 1        | /1 |
| (Total Points Possible - this section = 7)  Printout of your answer to Question 2  Printout of your answer to Question 3  1 /1  /1                                                                                                    | Con 10 Estata Diamina 101                       | Drintout of your or sever to Overt's 1                                                                                                    | 1        | /1 |
| section = 7)  Printout of your answer to Question 3  1 /1                                                                                                    |                                                 |                                                                                                    | -        |    |
|                                                                                                    | •                                               |                                                                                                    | _        |    |
| Printout of your answer to Question 4 1 /1                                                                                                    |                                                 | Printout of your answer to Question 3 Printout of your answer to Question 4                                                                       | <u> </u> |    |

| Printout of your answer to Question 5 | 1 | /1   |
|---------------------------------------|---|------|
| Printout of your answer to Question 6 | 1 | /1   |
| Printout of your answer to Question 7 | 1 | /1   |
|                                       |   |      |
|                                       |   |      |
| Totals                                |   | /125 |
|                                       |   |      |
|                                       |   |      |

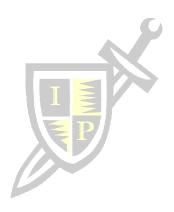